## 问题描述

## **【基础环境】**

Windows 2019 + Sqlserver 2022 dev;

## **【问题现象】**

SSMS使用Windows 验证可以访问SQLServer本地服务器,但本机或异机使用混合验证则不能访

问,后检查SQLServer服务器1433端口不通。

## 解决方法

**【解决方案】** 目标:启用SQLServer的1433监听端口。

步骤:

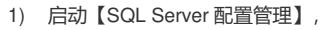

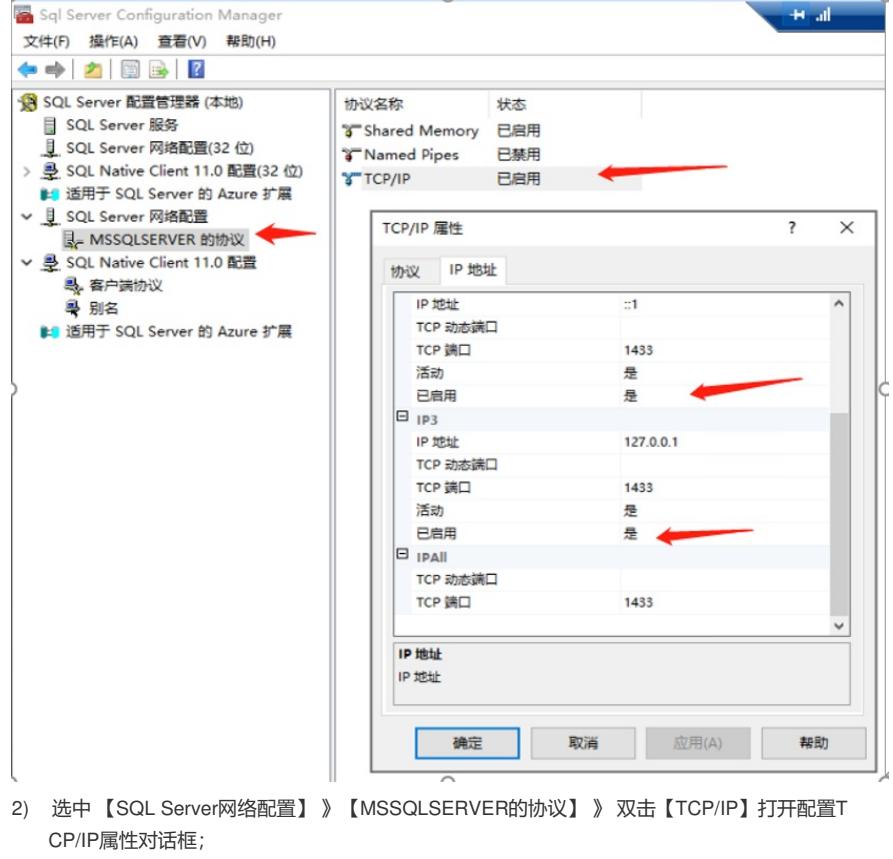

- 3) 将IP1到IP6的【已启用】全部设置为【是】,将IPALL的【TCP端口】改为1433;
- 4) 启用【TCP/IP】,使其从禁用状态修改为启用状态;
- 5) 重启SQL Server服务
- 6) 使用netstat -a检查SQLServer 服务出现1433端口;
- 7) 使用SSMS异机可以访问。